# **NTP / date**

## **Généralités**

Network Time Protocol (NTP, protocole horaire en réseau), est un protocole permettant de synchroniser les horloges des systèmes informatiques à travers un réseau de paquets, dont la latence est variable.

## **Hardware Clock**

hwclock -c hwclock --systohc hwclock --hctosys

## **Time zone**

La commande tzselect permet de trouver le time zone mais timedatectl permet de tout gérer.

```
timedatectl
timedatectl status
timedatectl list-timezones
timedatectl set-timezone Europe/Amsterdam
timedatectl show
timedatectl set-ntp true
```
#### **Sous Red Hat 5 et 6**

Changer le fuseau horaire de l'OS.

/etc/sysconfig/clock Configuration GMT sans changement d'heure.

ZONE="Etc/GMT" ou ZONE="Europe/Paris" UTC=false ARC=false

Configuration UTC avec changement d'heure.

```
ZONE="Europe/Paris"
UTC=true
ARC=false
```
Le fichier réellement utilisé est /etc/localtime. C'est une copie d'un des fichiers de timezone dans l'espace suivant.

/usr/share/zoneinfo/<arbo de dossier des zones de temps>

Pour passer une machine en GMT ou en UTC.

ln -sf /usr/share/zoneinfo/Etc/GMT /etc/localtime ln -sf /usr/share/zoneinfo/Etc/UTC /etc/localtime date

Pour passer une machine en UTC+1.

ln -sf /usr/share/zoneinfo/Europe/Paris /etc/localtime date

Ne nécessite pas de redémarrer l'OS.

#### **Sous Debian**

Pour passer une machine en GMT.

```
cp /usr/share/zoneinfo/Etc/GMT /etc/localtime
date
```
On peut utiliser la commande suivante.

dpkg-reconfigure tzdata

Sélectionner le bon timezone dans la liste et valider.

## **chrony**

Comparaison chrony/ntpd : <https://chrony.tuxfamily.org/comparison.html>

```
apt install chrony
```

```
/etc/chrony/chrony.conf
```

```
# Welcome to the chrony configuration file. See chrony.conf(5) for more
# information about usuable directives.
pool 1.debian.pool.ntp.org iburst
pool 2.debian.pool.ntp.org iburst
```

```
# This directive specify the location of the file containing ID/key pairs
for
# NTP authentication.
keyfile /etc/chrony/chrony.keys
```
# This directive specify the file into which chronyd will store the rate

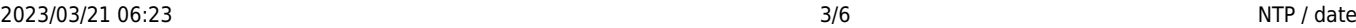

```
# information.
driftfile /var/lib/chrony/chrony.drift
# Uncomment the following line to turn logging on.
#log tracking measurements statistics
# Log files location.
logdir /var/log/chrony
# Stop bad estimates upsetting machine clock.
maxupdateskew 100.0
# This directive tells 'chronyd' to parse the 'adjtime' file to find out if
the
# real-time clock keeps local time or UTC. It overrides the 'rtconutc'
directive.
hwclockfile /etc/adjtime
# This directive enables kernel synchronisation (every 11 minutes) of the
# real-time clock. Note that it can't be used along with the 'rtcfile'
directive.
rtcsync
# Step the system clock instead of slewing it if the adjustment is larger
than
# one second, but only in the first three clock updates.
makestep 1 3
systemctl restart chrony
```

```
chronyc sources -v
```
## **ntpd**

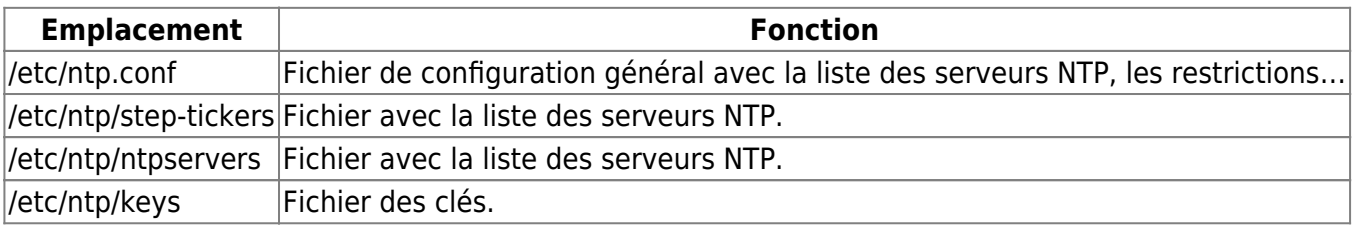

## **Configuration spécifique**

En partant du principe qu'on dispose de deux serveurs NTP au sein de notre structure avec les adresses suivantes.

- Serveur NTP 1 : 172.20.15.1
- Serveur NTP 2 : 172.20.15.2

## **Édition de /etc/ntp.conf** # Permit time synchronization with our time source, but do not # permit the source to query or modify the service on this system. restrict default ignore # Permit all access over the loopback interface. This could # be tightened as well, but to do so would effect some of # the administrative functions. restrict 127.0.0.1 # -- CLIENT NETWORK ------- # Permit systems on this network to synchronize with this # time service. Do not permit those systems to modify the # configuration of this service. Also, do not use those # systems as peers for synchronization. # restrict 192.168.1.0 mask 255.255.255.0 nomodify notrap restrict 172.20.15.1 mask 255.255.255.255 restrict 172.20.15.2 mask 255.255.255.255 # --- OUR TIMESERVERS ---- server 172.20.15.1 server 172.20.15.2 # --- NTP MULTICASTCLIENT ---  $#$ multicastclient  $#$  listen on default 224.0.1.1 # restrict 224.0.1.1 mask 255.255.255.255 nomodify notrap # restrict 192.168.1.0 mask 255.255.255.0 nomodify notrap # --- GENERAL CONFIGURATION --- # # Undisciplined Local Clock. This is a fake driver intended for backup # and when no outside source of synchronized time is available. The # default stratum is usually 3, but in this case we elect to use stratum # 0. Since the server line does not have the prefer keyword, this driver # is never used for synchronization, unless no other other # synchronization source is available. In case the local host is # controlled by some external source, such as an external oscillator or # another protocol, the prefer keyword would cause the local host to # disregard all other synchronization sources, unless the kernel # modifications are in use and declare an unsynchronized condition. # #server 127.127.1.0 #fudge 127.127.1.0 stratum 10

# # Drift file. Put this in a directory which the daemon can write to. # No symbolic links allowed, either, since the daemon updates the file # by creating a temporary in the same directory and then rename()'ing # it to the file. # driftfile /var/lib/ntp/drift broadcastdelay 0.008 # # Keys file. If you want to diddle your server at run time, make a # keys file (mode 600 for sure) and define the key number to be # used for making requests. # # PLEASE DO NOT USE THE DEFAULT VALUES HERE. Pick your own, or remote # systems might be able to reset your clock at will. Note also that # ntpd is started with a -A flag, disabling authentication, that # will have to be removed as well. # #keys /etc/ntp/keys

#### **ntpd.conf basique**

```
tinker panic 0
restrict default nomodify notrap noquery
restrict 127.0.0.1
driftfile /var/lib/ntp/drift
broadcastdelay 0.008
keys /etc/ntp/keys
server <nom-server>.<domaine> burst iburst
```
#### **Édition de /etc/ntp/step-tickers**

Liste des sources de temps utilisées dès l'initialisation.

172.20.15.1 172.20.15.2

#### **Édition de /etc/ntp/ntpservers**

172.20.15.1 172.20.15.1 clock.redhat.com clock2.redhat.com

Par souci de sécurité, je rajoute des serveurs ntp membre du pool.ntp.org ([http://www.pool.ntp.org/\)](http://www.pool.ntp.org/) au cas où nos deux serveurs soient en panne! La différence entre le fichier ntpservers et steptickers est que le dernier est lu au démarrage du service ntpd lancé au démarrage et permet donc la vérification et la correction directe d'un éventuel écart d'horaire.

#### **Édition de /etc/ntp/keys**

# # PLEASE DO NOT USE THE DEFAULT VALUES HERE. Pick your own, or remote # systems might be able to reset your clock at will. Note also that # ntpd is started with a -A flag, disabling authentication, that # will have to be removed as well. # #65535 M akey #1 M pass

Ce détail de configuration spécifique a été appliqué à tous les serveurs physique et ceux en environnement virtualisé. Il est basé sur la configuration qui a été faîtes sur les serveurs physiques. Ils sont donc tous configurés de la même manière.

Pour vérifier si tout fonctionne correctement taper la commande.

ntptrace mon serveur ntp

Cela doit sortir des informations sur le serveur NTP.

Maintenant que tout fonctionne, il faut synchroniser le client avec le serveur. Cela se fait avec la commande.

ntpdate mon\_serveur\_ntp ntpdate -d mon\_serveur\_ntp

From: <https://wiki.ouieuhtoutca.eu/> - **kilsufi de noter**

Permanent link: **[https://wiki.ouieuhtoutca.eu/ntp\\_date](https://wiki.ouieuhtoutca.eu/ntp_date)**

Last update: **2021/01/21 21:42**

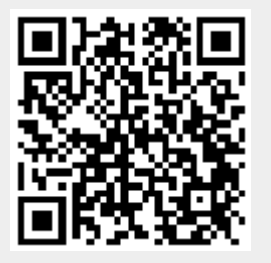